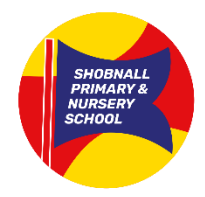

## Class Dojo Account set-up

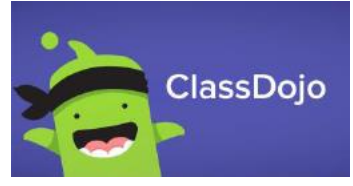

## **Android and iOS**

- 1. Download the ClassDojo app from the Google Play store.
- 

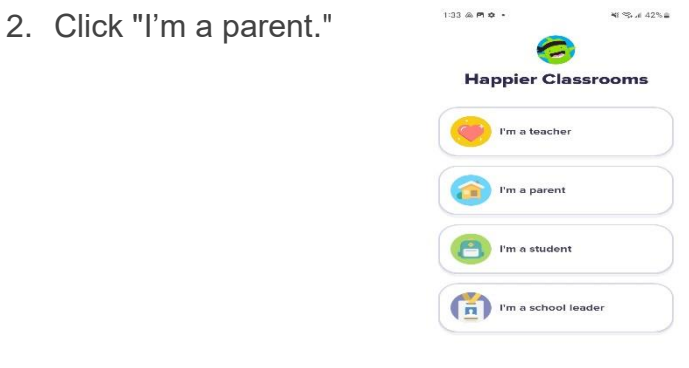

3.Select "Get Started."

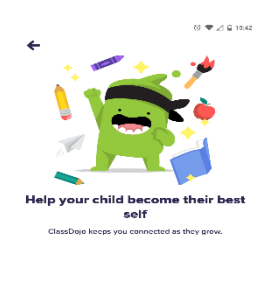

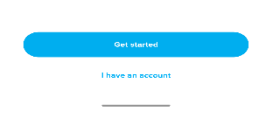

4.Enter your personal information and click "Create free account."

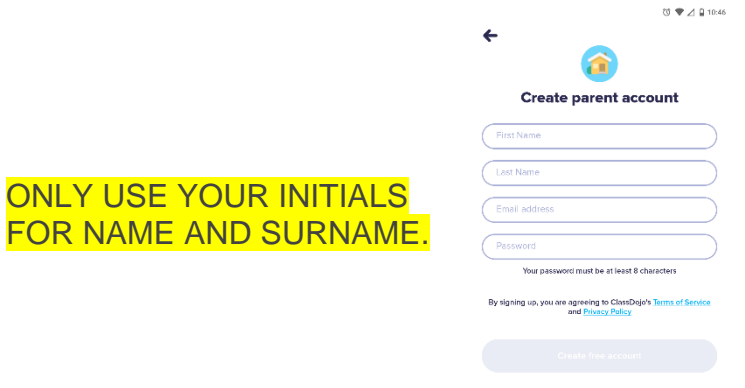

5. Enter the code you received via the email sent out.

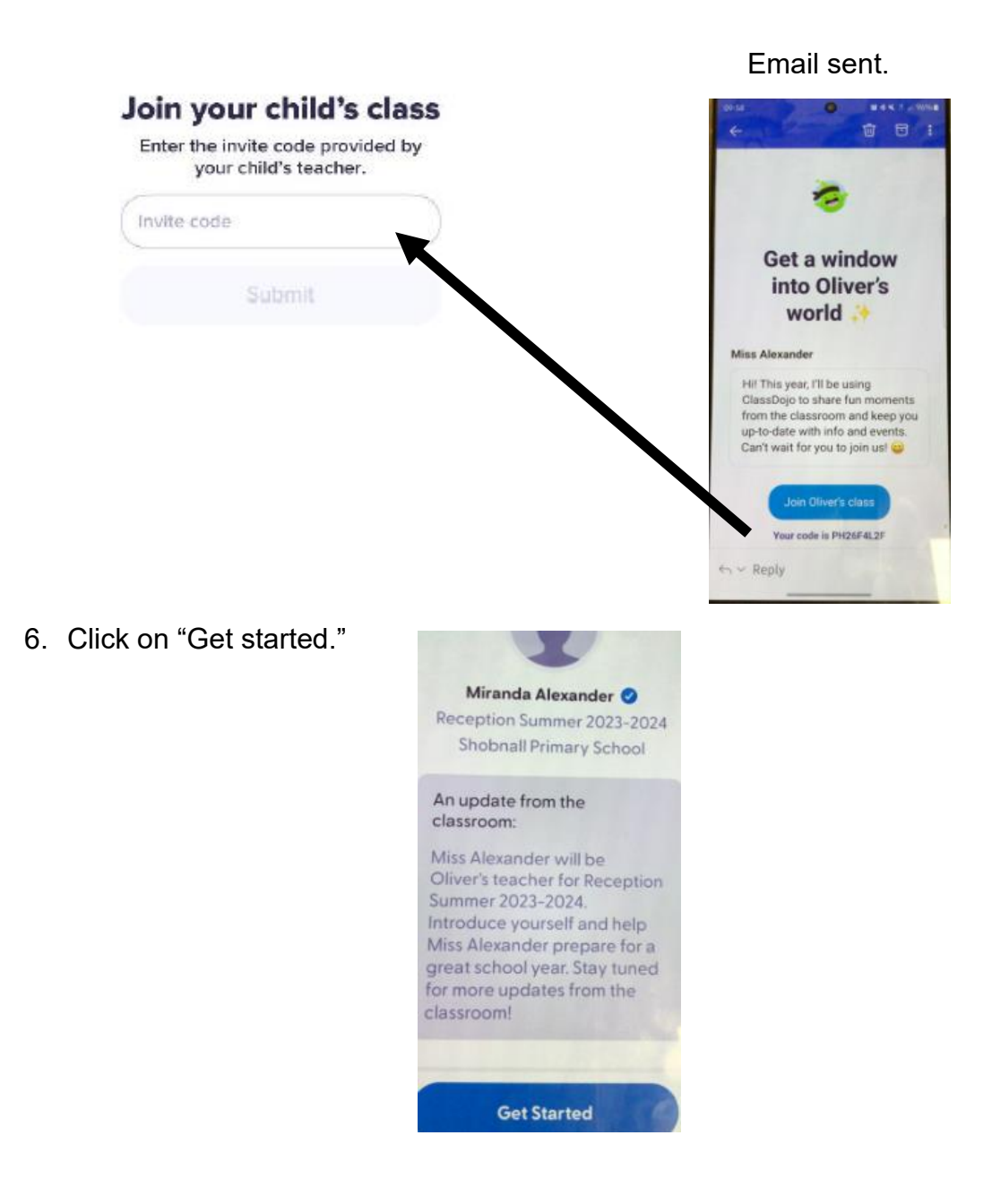

7. You now have access to your child's online learning journey.

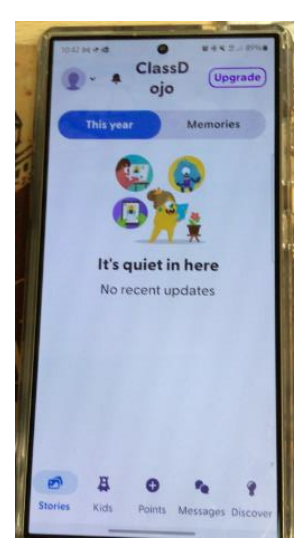

If the following screens pop up please close them by clicking the x on the top left hand corner. It is **NOT** necessary to make any payments to Class Dojo.

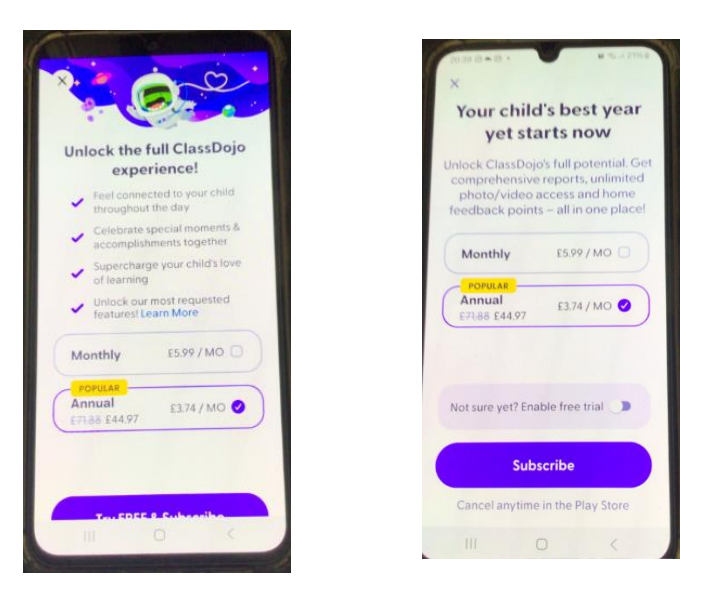

## **Features we will be using as stated in the attached letter.**

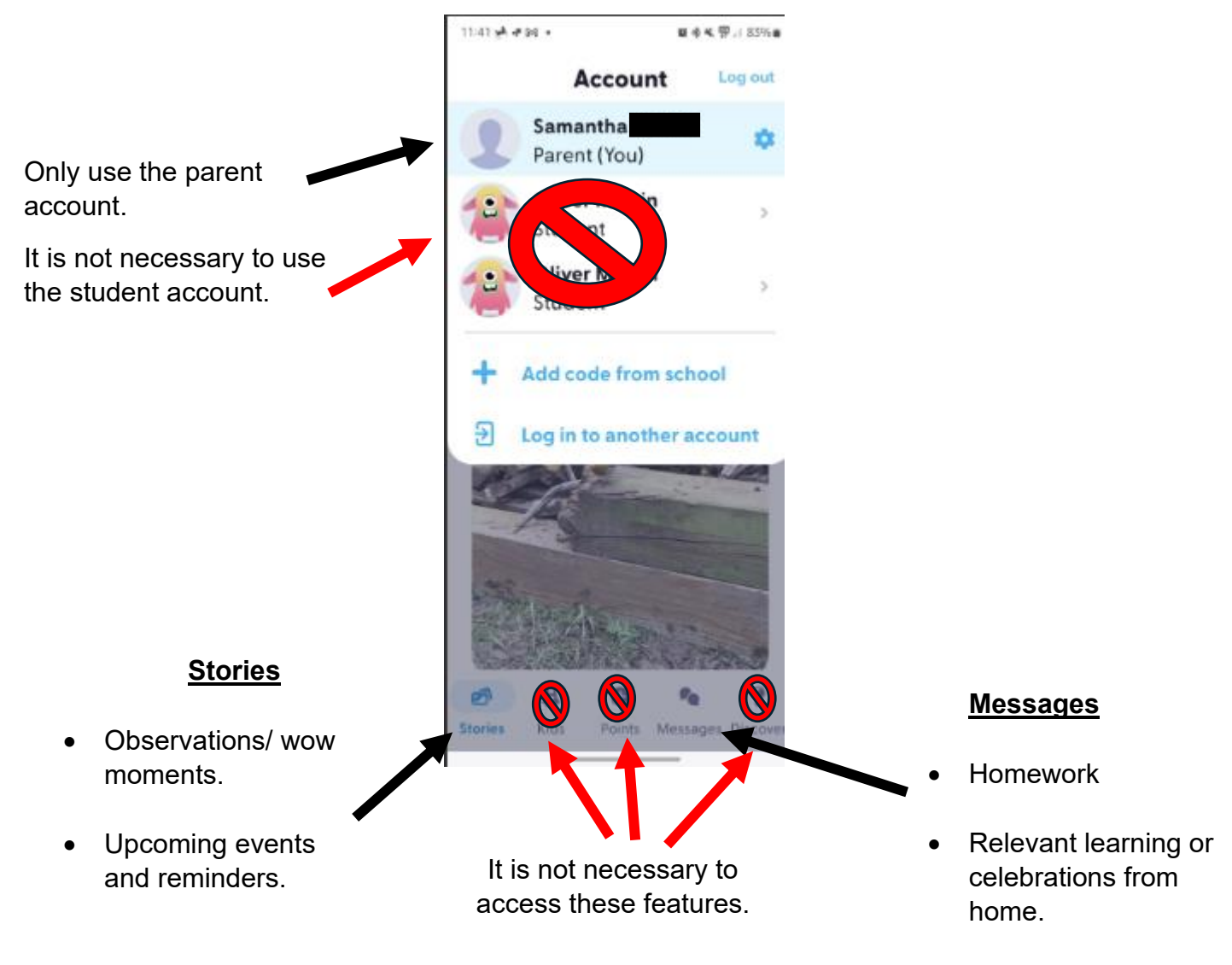

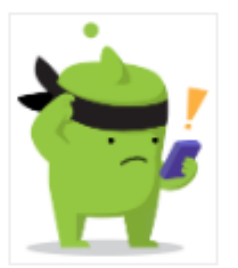

**Please see your child's teacher during the first week of school if you need some support in setting up your child's online learning journey.**